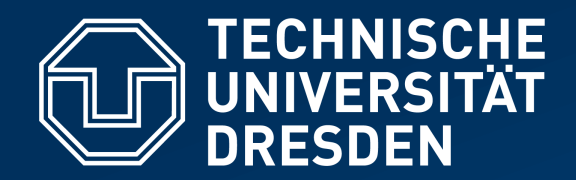

**Fakultät Informatik** Institut für Systemarchitektur, Professur für Betriebssysteme

# **OPERATING-SYSTEM CONSTRUCTION**

Material based on slides by Olaf Spinczyk, Universität Osnabrück

#### *Operating-System Development 101*

**https://tud.de/inf/os/studium/vorlesungen/betriebssystembau**

**HORST SCHIRMEIER**

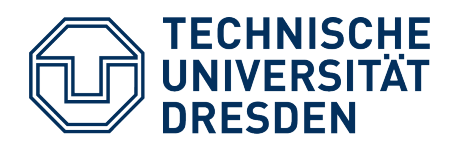

## **OS Development (Not Always Comfy)**

#### ● **First Steps**

*How to get your OS onto the target hardware?*

- Compilation/Linking
- Boot process

#### **• Testing and Debugging**

*What to do if your system doesn't respond?*

- "printf debugging"
- Emulators, virtual machines
- **Debuggers**
- Remote Debugging
- Hardware support

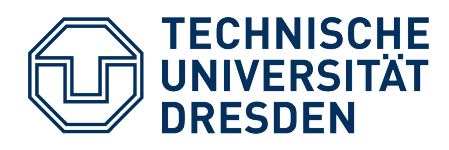

#### **OS Development (Not Always Comfy)**

#### ● **First Steps**

*How to get your OS onto the target hardware?*

- Compilation/Linking
- Boot process

#### **Testing and Debugging**

*What to do if your system doesn't respond?*

- "printf debugging"
- Emulators, virtual machines
- **Debuggers**
- Remote Debugging
- Hardware support

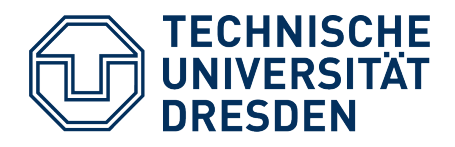

#### **Compilation/Linking –** *Hello, World*

**#include** <iostream>

```
int main () {
   std::cout << "Hello, World" << std::endl;
}
```
\$ **g++ -o hello hello.cc**

- Assumption:
	- Development system runs an x86 Linux
	- Target system also is a PC
- Does this program also run on **bare metal**?
- $\bullet$ Is OS development in a **high-level programming language** possible at all?

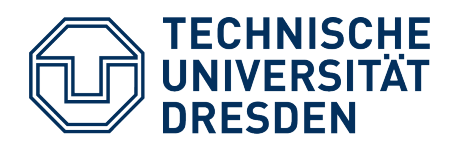

#### **Compilation/Linking – Problems and Solutions**

- No dynamic linker available
	- → link all necessary libraries statically
- $\bullet$ libstdc++ and libc use Linux system calls (e.g., write)
	- ➔ We **cannot use** regular C/C++ runtime libraries. (We usually don't have alternatives either.)
- Generated addresses refer to *virtual* memory ("nm hello | grep main" yields "0000000000404745 T main")
	- ➔ We cannot use standard linker settings but **need a custom linker config**.
- High-level language code: environment expectations (CPU-register usage, address mapping, runtime environment, stack, …)
	- ➔ Own **startup code** (written in assembler) must prepare high-level language code execution.

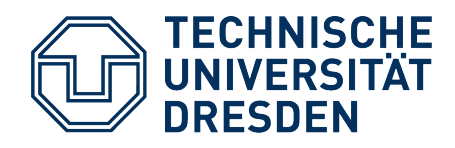

#### **Booting**

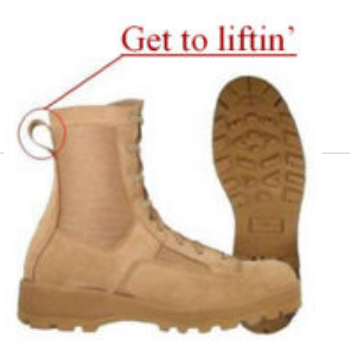

*"Boot is short for bootstrap or bootstrap load and derives from the phrase to pull oneself up by one's bootstraps."*

*"Booting is the process of starting a computer, specifically with regard to starting its software. The process involves a chain of stages, in which at each stage, a smaller, simpler program loads and then executes the larger, more complicated program of the next stage."*

*The term is sometimes attributed to a story in Rudolf Erich Raspe's* The Surprising Adventures of Baron Munchausen*, but in that story Baron Munchausen pulls himself (and his horse) out of a swamp by his hair (specifically, his pigtail), not by his bootstraps – and no explicit reference to bootstraps has been found elsewhere in the various versions of the Munchausen tales.*

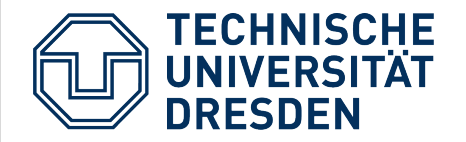

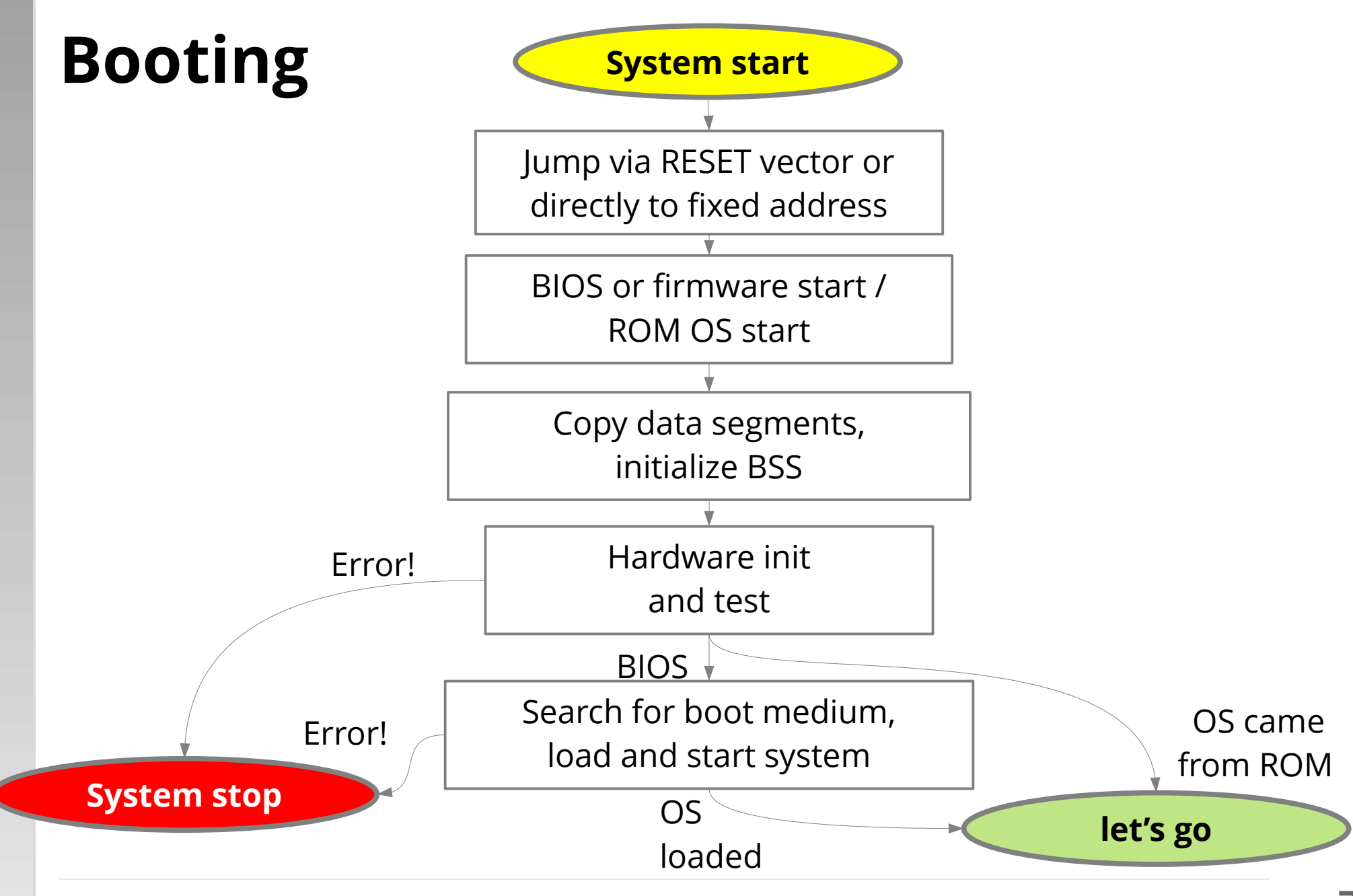

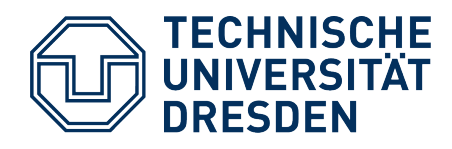

#### **PC Booting – Boot Sector**

- PC BIOS loads  $1^{st}$  block (512 bytes) of boot drive at address 0x7c00 and jumps there ("blindly")
- Boot-sector layout

**FAT disk** (DOS/Windows)

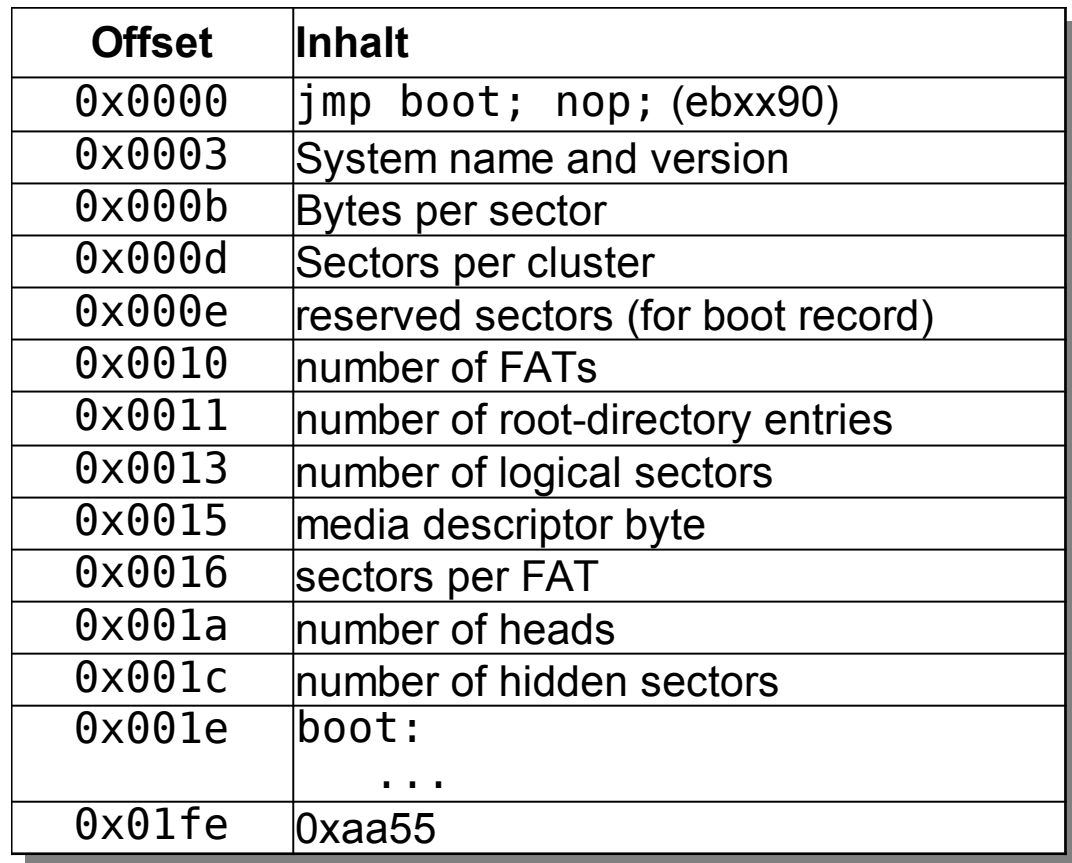

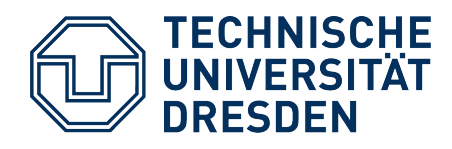

#### **PC Booting – Boot Sector**

• PC BIOS loads  $1^{st}$  block (512 bytes) of boot drive at address 0x7c00 and jumps there ("blindly")

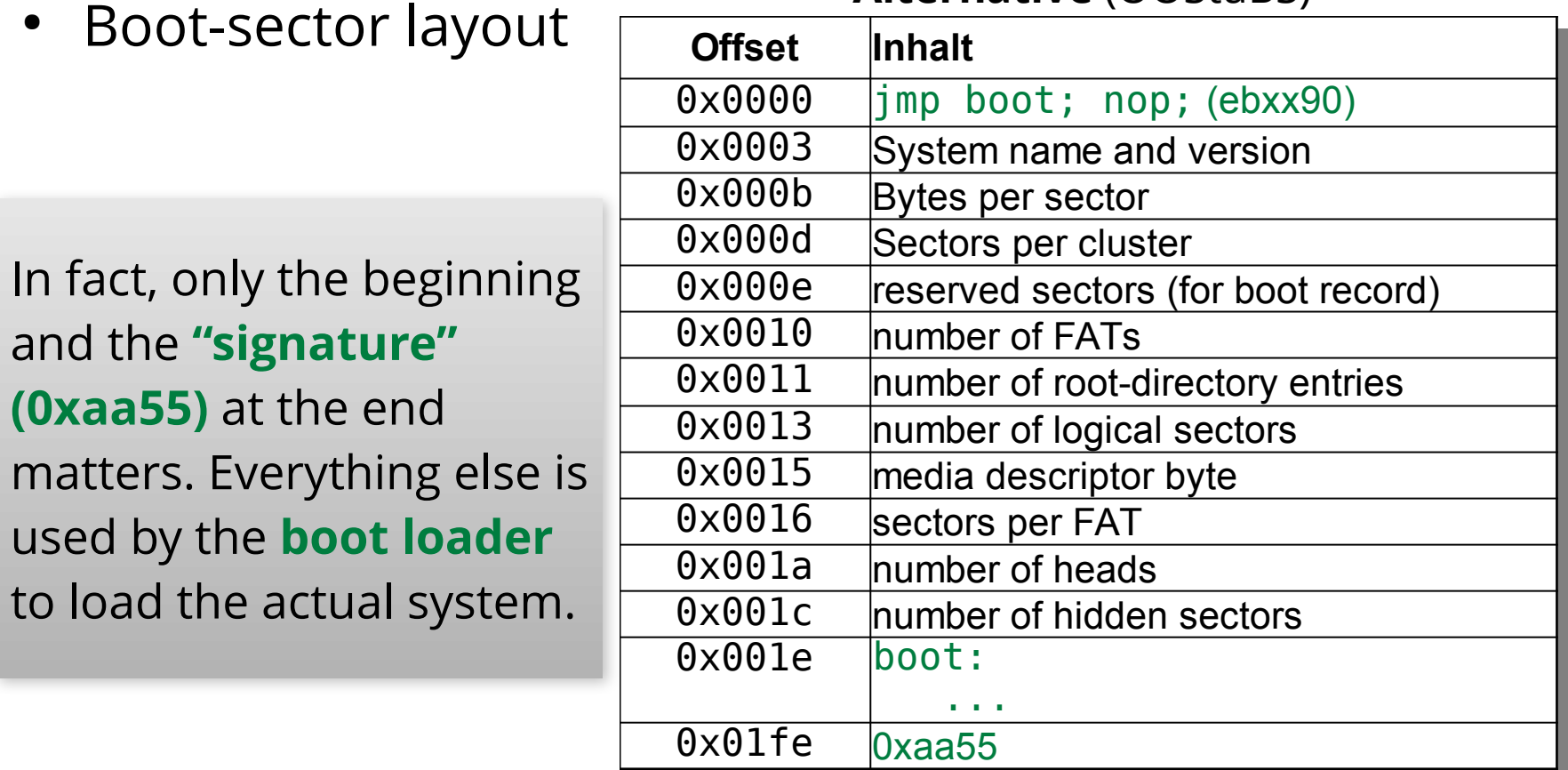

**Alternative** (OOStuBS)

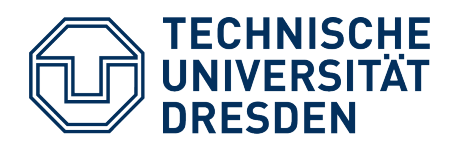

#### **PC Booting – Boot Loader**

- Simple, **system-specific** boot loaders
	- Define hardware/software state
	- If necessary: Load further blocks with boot-loader code
	- Pinpoint the actual system on the boot media
	- Load the system (via BIOS functions)
	- Jump into loaded system
- Boot loader on disks not flagged as "bootable"
	- Error message, halt / reboot
- Boot loader with **boot menu** (e.g., GRUB) (for example in the **Master Boot Record** of a HDD)
	- Display a menu
	- Emulate BIOS when booting the selected system (load boot block to 0x7c00, jump)

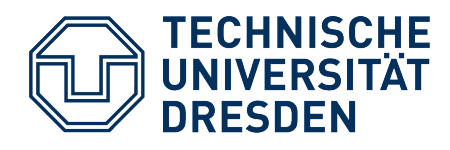

## **OS Development (Not Always Comfy)**

#### ● **First Steps**

*How to get your OS onto the target hardware?*

- Compilation/Linking
- Boot process

#### **Testing and Debugging**

*What to do if your system doesn't respond?*

- "printf debugging"
- Emulators, virtual machines
- **Debuggers**
- Remote Debugging
- Hardware support

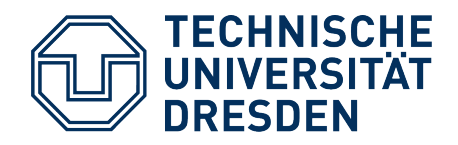

#### **Debugging**

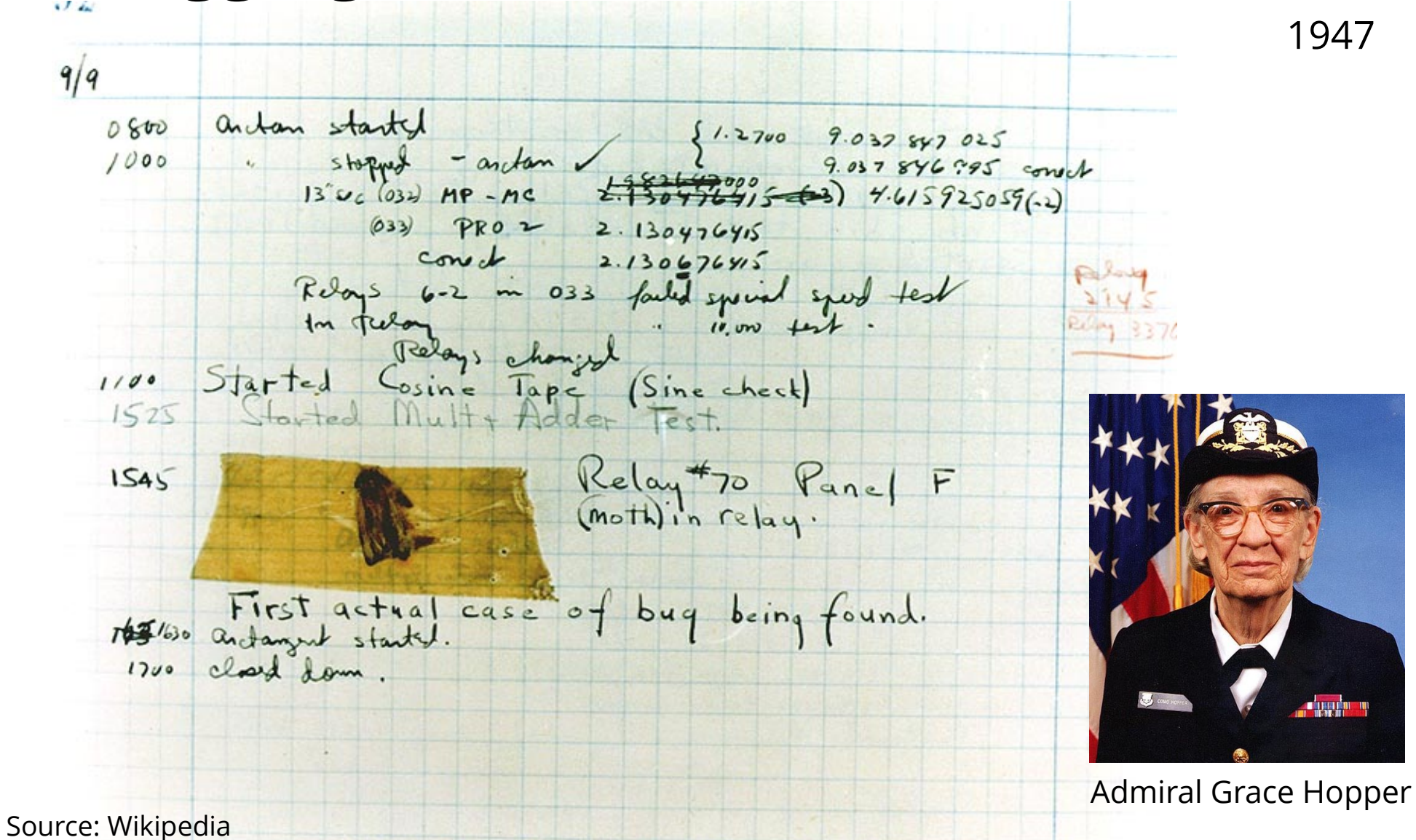

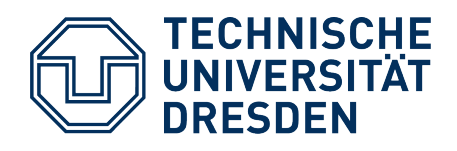

## **"printf Debugging"**

- Not that simple if you don't have a (working) printf
	- Often you don't even have a display.
- printf() often changes the debuggee's behavior
	- Problem vanishes / changes symptoms
	- Unfortunately particularly true for OS development
- Last resort:
	- blinking LED
	- serial interface

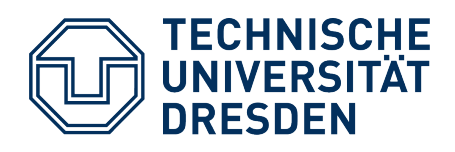

#### **(Software) Emulators**

- Emulate real hardware in software
	- Simplifies debugging (Emulation software usually more communicative than real HW)
	- Shorter development cycles
- **Careful:** In the end, the system must run on real hardware!
	- Emulator and real hardware may differ in details!
	- Harder to find bugs in a complete system than during incremental development
- Emulation: a special case of **virtualization**
	- Provides a **virtual resource Y** (e.g., an Arm CPU) based on a resource X (e.g., the systems x86-64 host CPU)

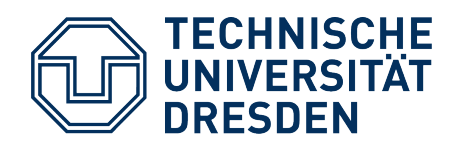

#### **Emulators – Example "Bochs"**

- Emulates i386, ..., Pentium, x86-64 (interpreter loop)
	- plus MMX, SSE–SSE4, 3DNow! instructions
	- Multiprocessor emulation
- Emulates a complete PC
	- Memory, devices (including sound, networking, …)
	- Capable to run Windows, Linux
- Implemented in C++
- Development support
	- Logs helpful info, e.g. from crash
	- Built-in debugger (*GDB stub*)

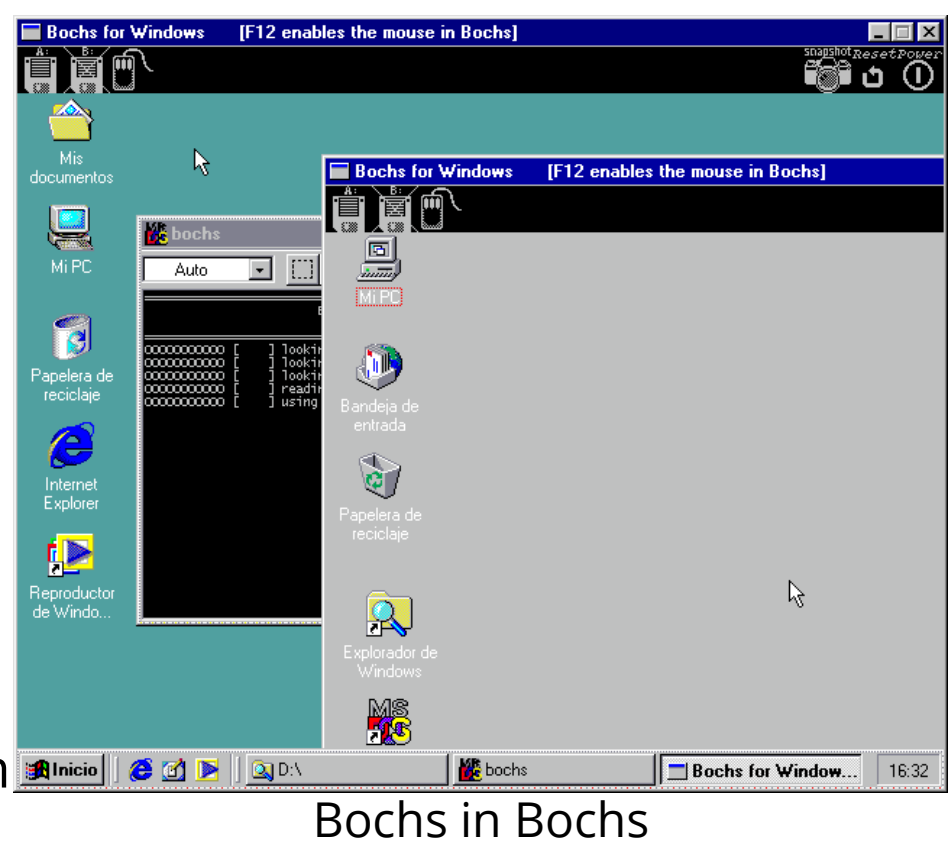

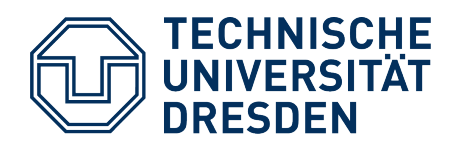

# **Debugging**

- Debugger helps locating software bugs by tracing/controlling the debuggee:
	- **Single-step mode**
	- **Breakpoints:** trigger when reaching a particular machine instruction
	- **Watchpoints:** trigger when a particular data element is accessed
- **Careful:** Bug-hunting might take *longer* when using a debugger
	- Taking a break and thinking about the problem can be more time-efficent
		- Single-stepping costs a lot of time
		- Often no way back in case you miss the problematic instruction
	- "printf debugging" allows better control over output format
	- Synchronization / race-condition bugs are impractical to debug with a debugger
- helpful: "Core dump" analysis
	- but of little relevance during OS development :-(

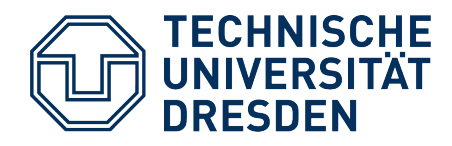

#### **Debugging – Example Session**

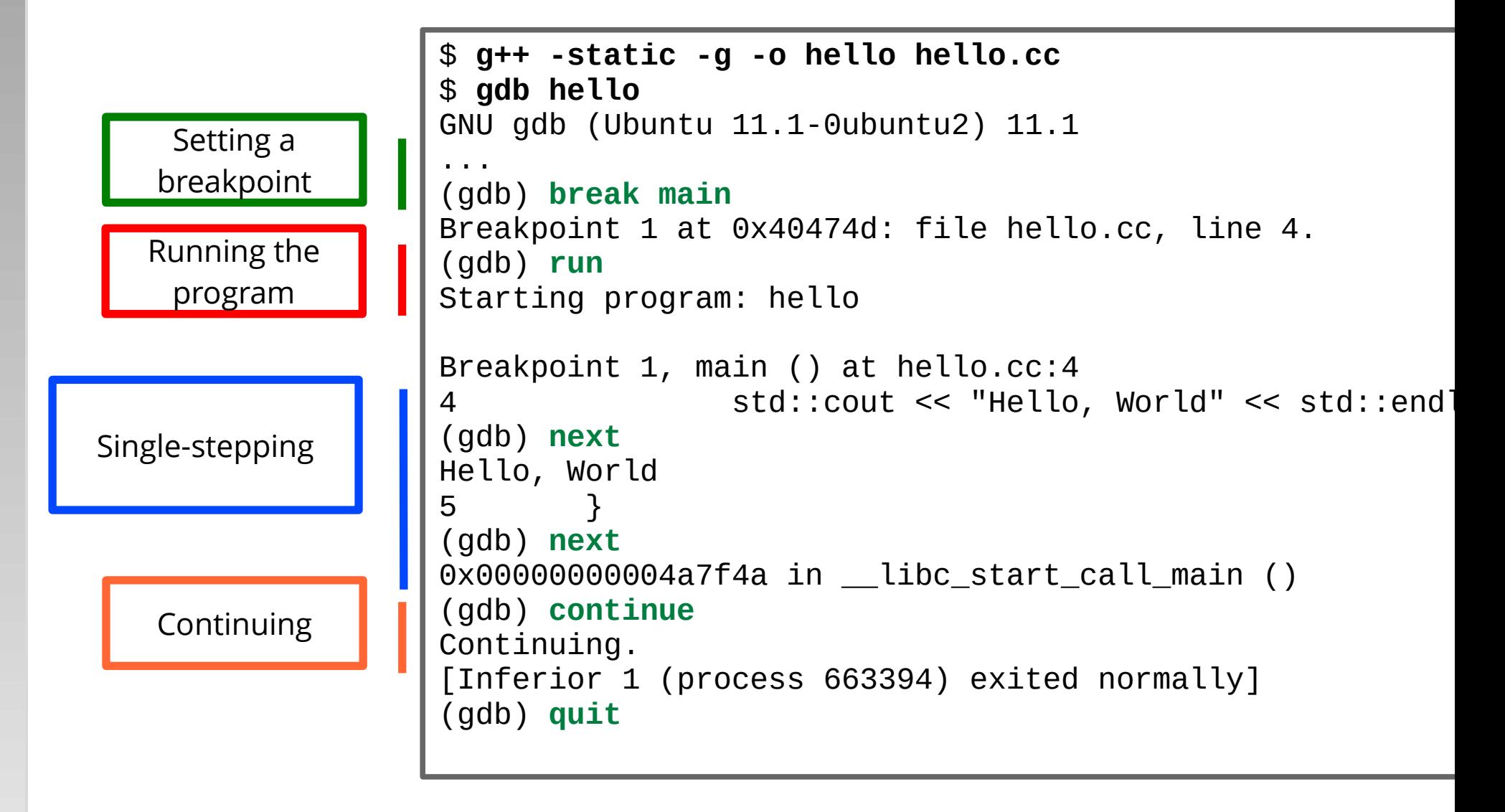

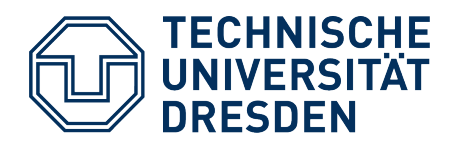

# **Debugging – Technical Background (1)**

- Practically all CPUs support debugging
- Example: Intel x86
	- **INT3** instruction triggers a *"breakpoint interrupt"* (in fact a *trap*)
		- User "sets breakpoint", debugger (at runtime) replaces program instruction with INT3 (and saves the original instruction)
		- Trap handler redirects control flow to debugger
	- **enabled Trap Flag (TF)** in status register (EFLAGS / RFLAGS): trigger *"debug interrupt"* after every instruction
		- Can be used for implementing single-stepping in the debugger
		- Trap handler itself is, of course, *not* executed in single-stepping mode
	- **Debug Registers DR0–DR7** can monitor up to 4 breakpoints or watchpoints
		- No code manipulation necessary: breakpoints in ROM/FLASH or read-only memory segments (e.g. *shared libraries*!)
		- Efficient watchpoints only possible through this mechanism

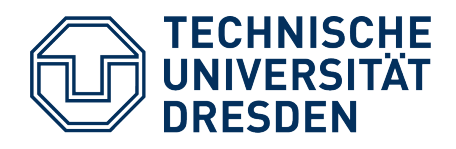

#### **Debugging – Technical Background (2) 80386 Debug Registers**

*Breakpoint* Register

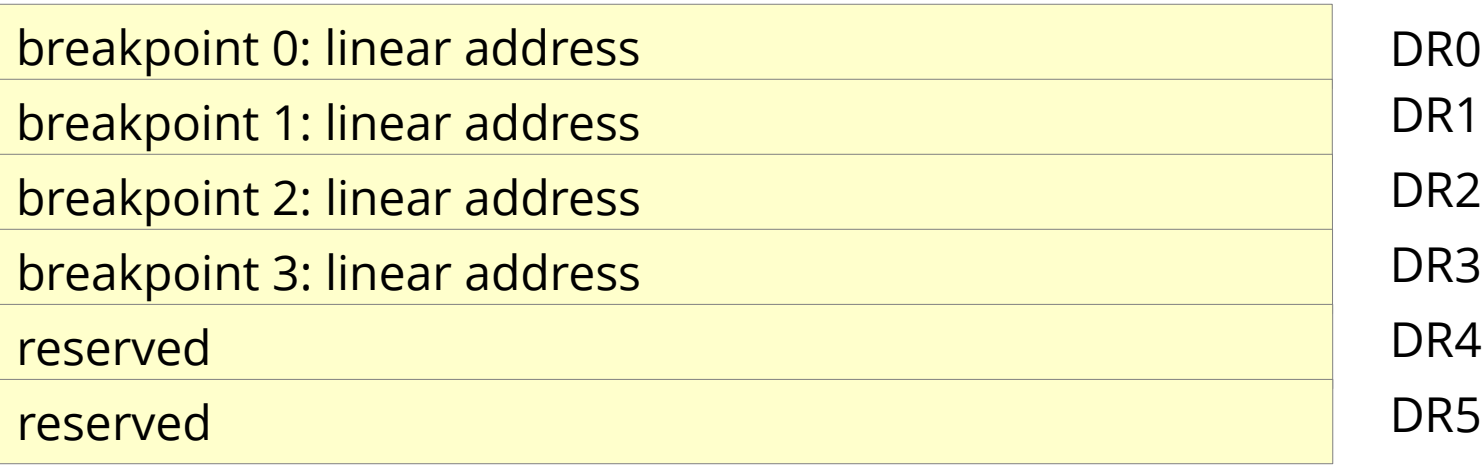

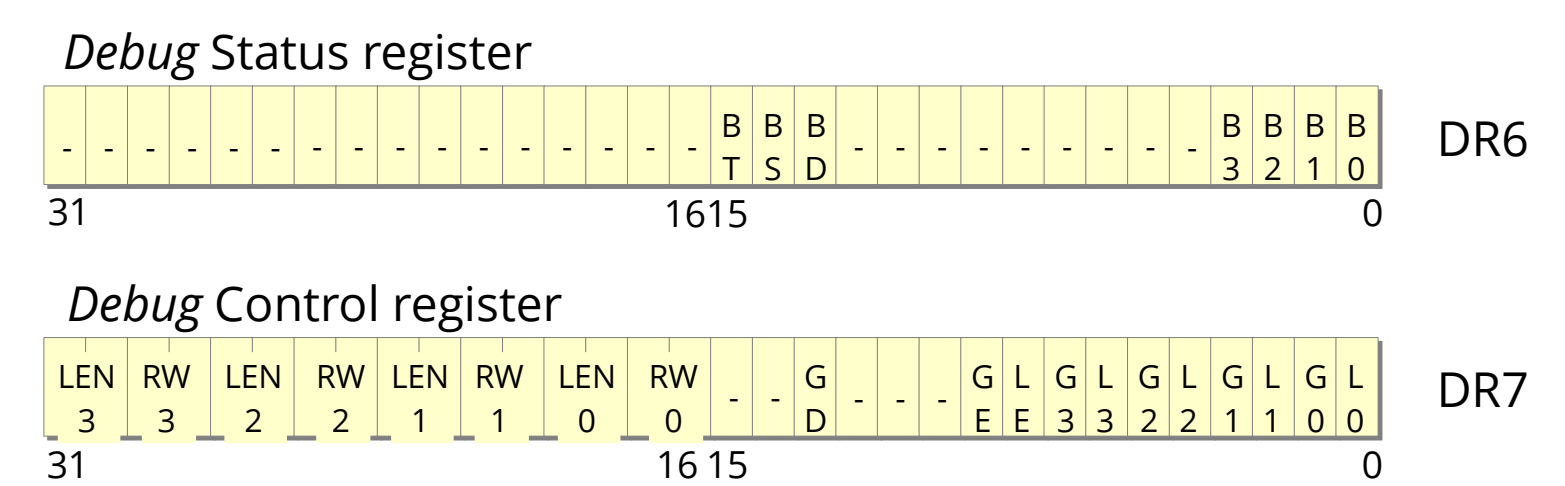

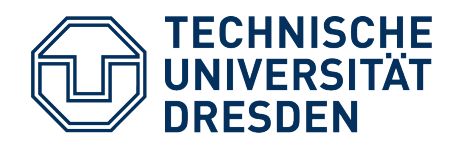

#### **Debugging – Technical Background (2) 80386 Debug Registers**

*Breakpoint* Register

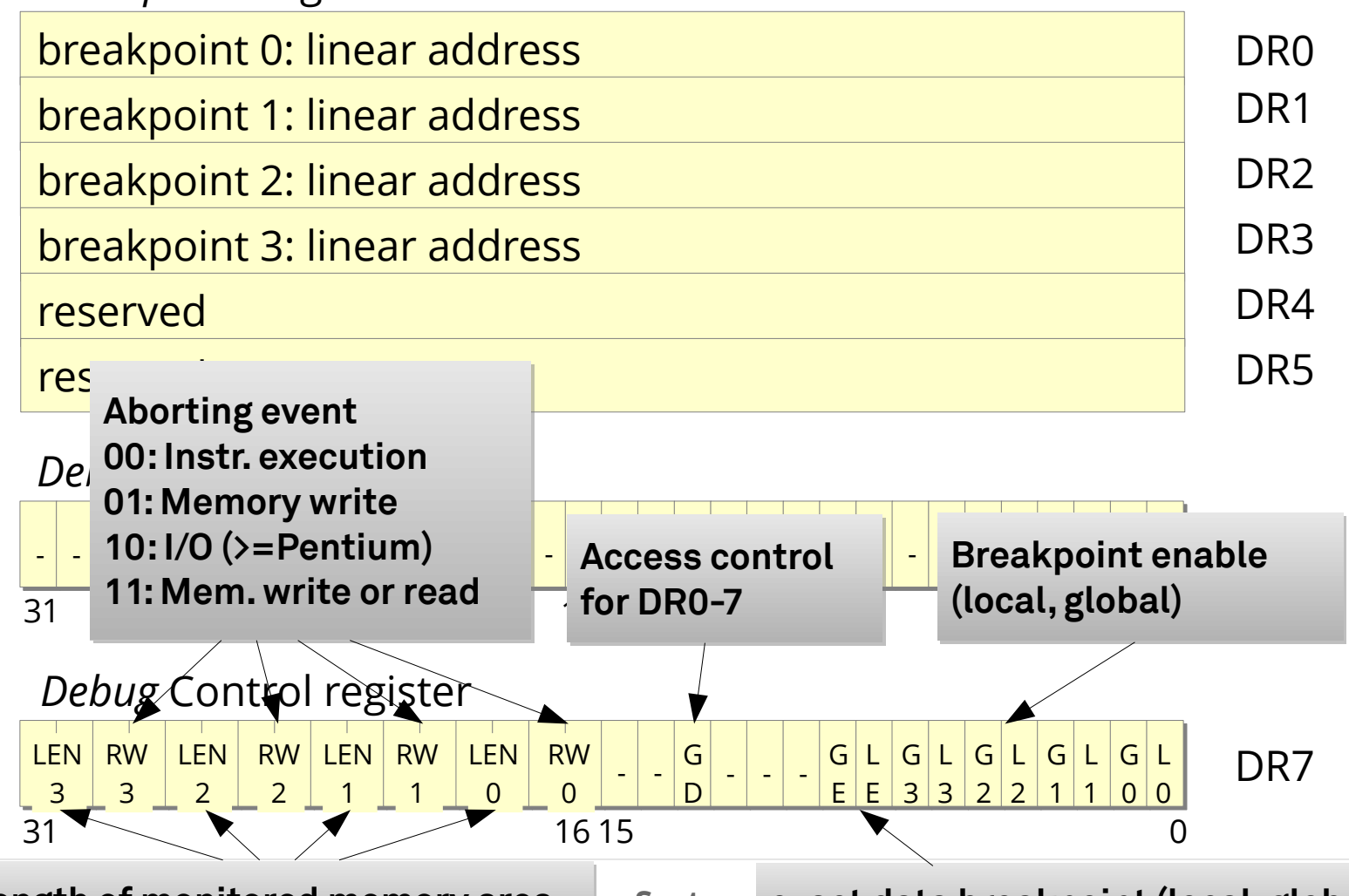

**2024-04-16 OSC: L02 Operating-System Development 101 20 exact data breakpoint (local, global) exact data breakpoint (local, global) Length of monitored memory area Length of monitored memory area**

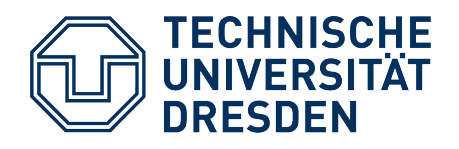

#### **Debugging – Technical Background (2) 80386 Debug Registers**

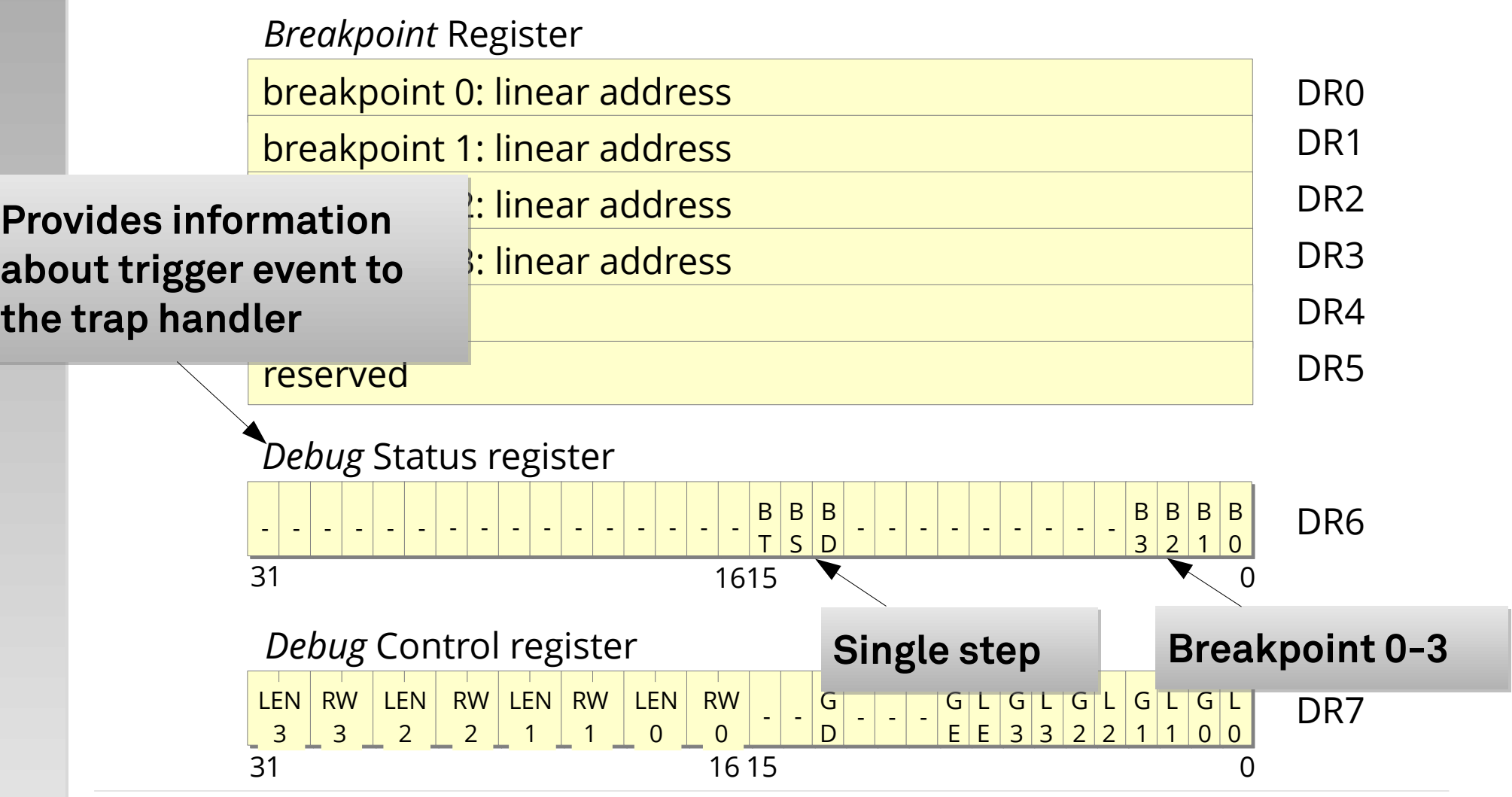

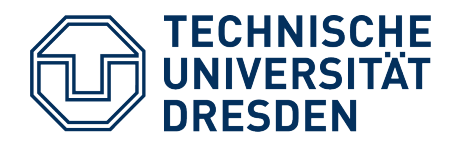

# **Debugging – Technical Background (3)**

- For debugging **regular user-space applications**, the OS must provide an interface
	- e.g. Linux: **ptrace (2)**

#include <sys/ptrace.h> **long ptrace**(**enum** \_\_ptrace\_request request, pid\_t pid, **void** \*addr, **void** \*data);

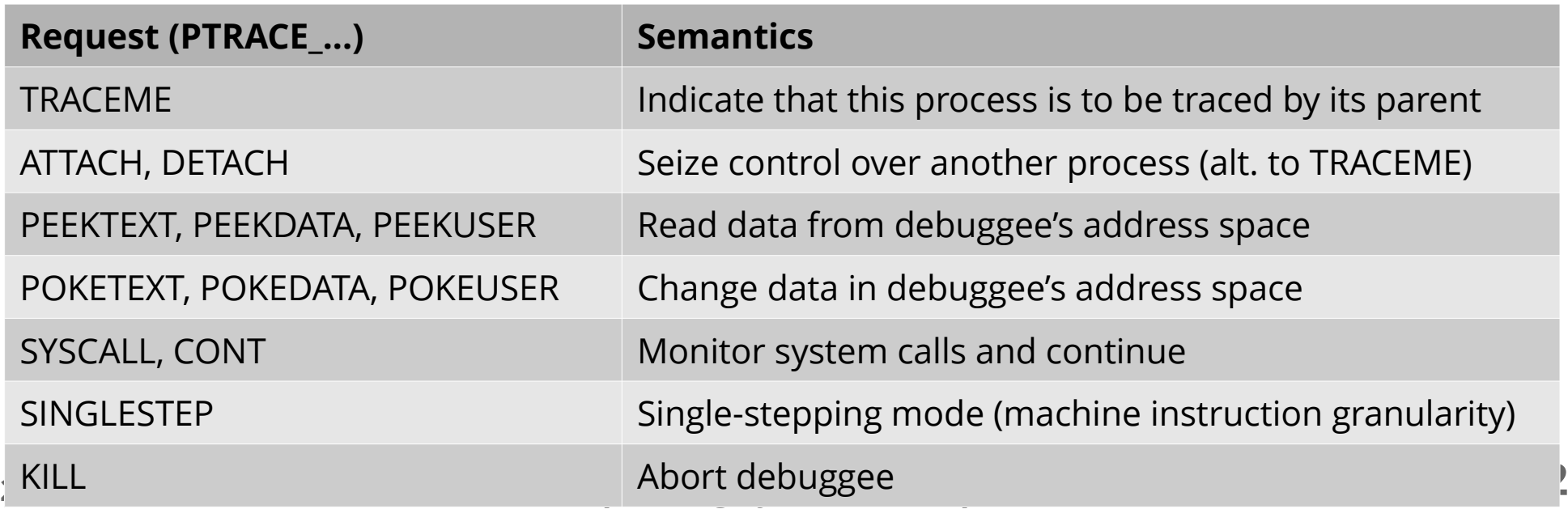

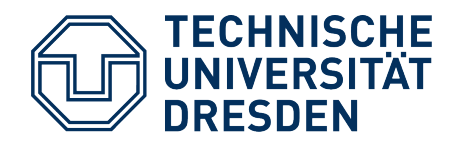

## **Debugging – Technical Background (4)**

```
int main(void) {
  long long counter = \theta; /* machine instruction counter */<br>int wait val: /* child's return value */
 int wait_val; /* child's return value */
 int pid; /* child's process id */
   puts("Please wait");
pid = fork(); \qquad \qquad /* create child process */
 if (pid == -1) /* failed to create child process */
     perror("fork");
  else if (pid == \theta) { /* child process starts */
    \n  ptrace(PTRACE_TRACEME, \Theta, \Theta, \Theta); /* allow parent to control child */
     execl("/bin/ls", "ls", NULL); /* run child program (ls) and terminate*/
  }<br>else {
                            \frac{1}{2} parent process starts */
     /* wait for SIGTRAP */
    while (wait(&wait_val) != 1 && WIFSTOPPED(wait_val) && WSTOPSIG(wait_val)) {
       counter++;
      if (ptrace(PTRACE SINGLESTEP, pid, 0, 0) != 0) { \frac{1}{x} enable single step mode \frac{x}{x} perror("ptrace");
         break;
       }
     }
     printf("Number of machine instructions : %lld\n", counter);
     return 0;
} }
                                                                               ptrace(2)
ptrace(2)
                                                                               example
example
```
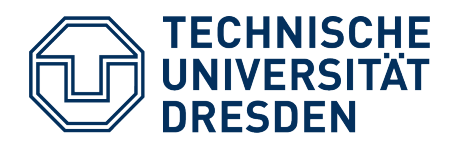

# **Debugging – Technical Background (5)**

- User expects **source-code** visualization: *source-level debugging*
	- **Prerequisites:** access to sources, (compiler-generated) *debug information*

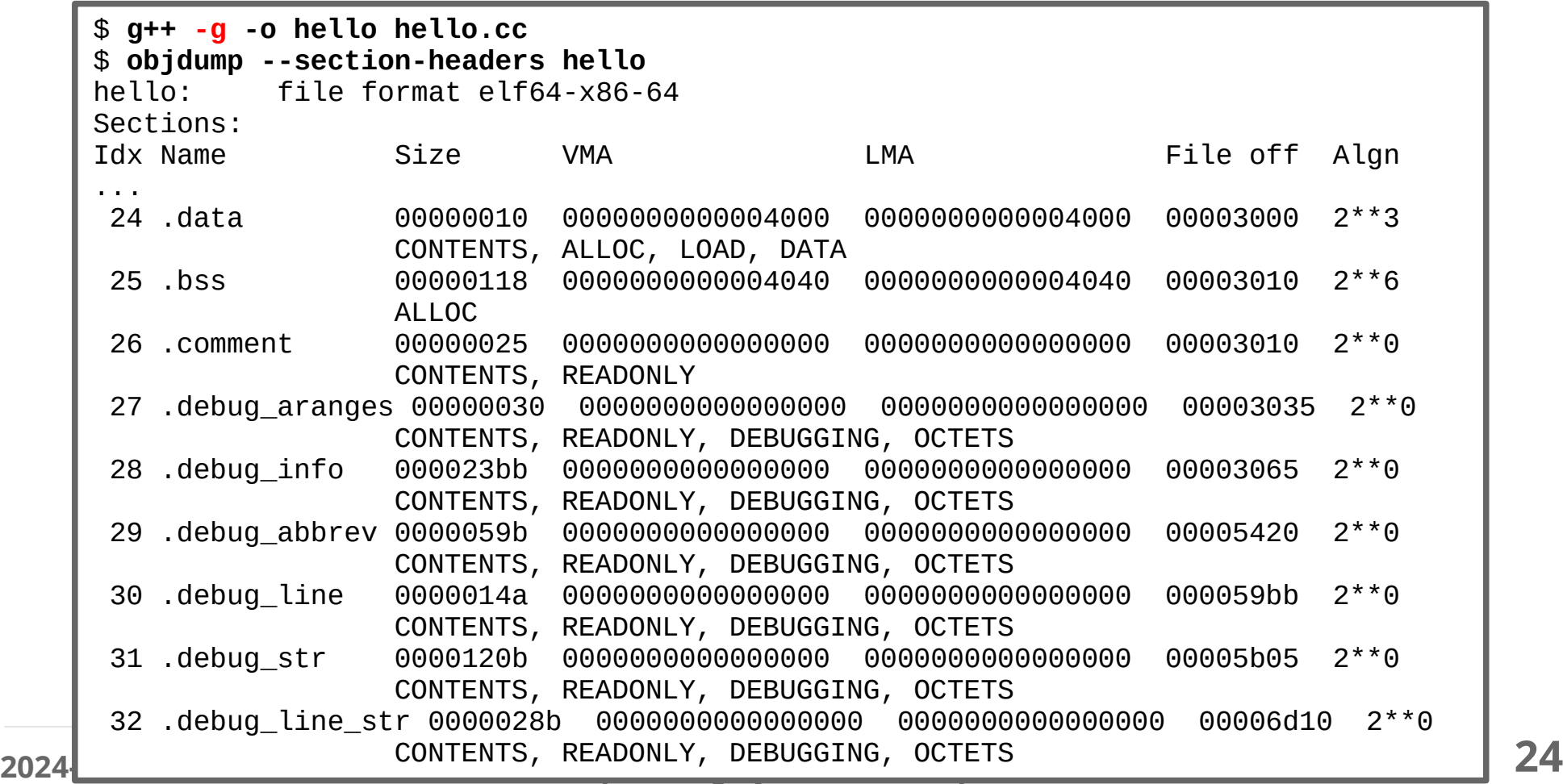

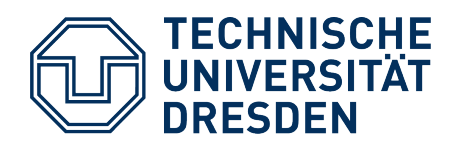

## **Remote Debugging**

- Allows debugging programs on platforms we cannot (yet) work on interactively
	- Requires **communications link** (serial, Ethernet, …)
	- … which in turn necessitates a **device driver**
	- Target "device" can also be an emulator (e.g., QEMU)
- Debugging component on the target system ("stub") should be as simple as possible

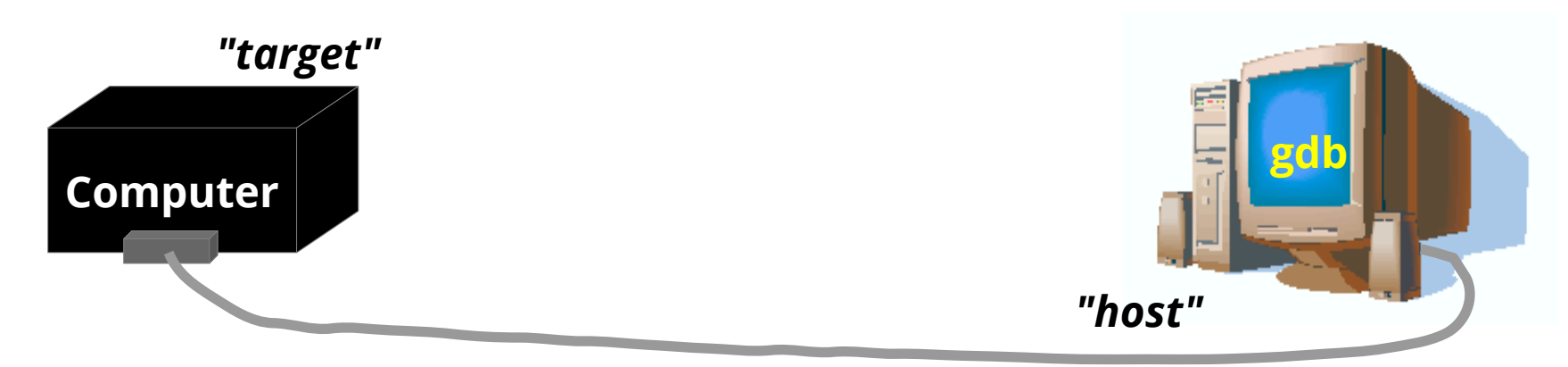

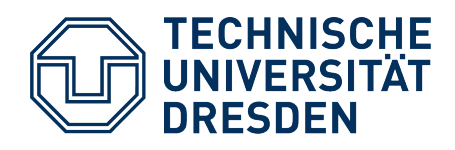

### **Remote Debugging – Example GDB (1)**

- **Communication protocol** ("*GDB Remote Serial Protocol"* – RSP)
	- Reflects requirements on GDB *stub*
	- Based on transferring ASCII strings
	- Message format: **\$***<command or reply>***#***<checksum>*
	- Messages are directly acknowledged with **+** (OK) or **–** (error)
- Examples:
	- **\$**g**#**67 Read contents of all registers ►
		- Reply:  $\div$  \$123456789abcdef0... $\#$ ... ► Reg. 1 = 0x12345678, 2 = 0x9...
	- **\$**G123456789abcdef0...**#**... ► Set register contents
		- Reply: **+ \$**OK#9a ► Success
	- **\$**m4015bc,2**#**5a Read 2 bytes starting at address 0x4015bc ►
		- Reply: **+ \$**2f86**#**06 ► Value 0x2f86

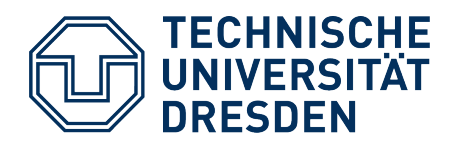

## **Remote Debugging – Example GDB (2)**

- Communication protocol all command categories:
	- Register and memory commands
		- read/write all registers
		- **read/write single register**
		- **read/write memory area**
	- Controlling program execution
		- request reason for latest interruption
		- single-step
		- **continue execution**
	- Miscellaneous
		- **Print to debug console**
		- **Error messages**

**Minimum stub functionality Minimum stub functionality**

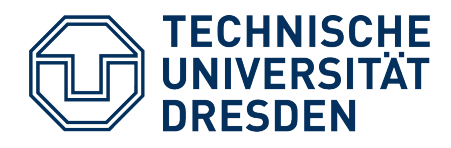

## **Remote Debugging – with QEMU**

• With the right command-line parameters, QEMU offers a GDB stub communicating via TCP

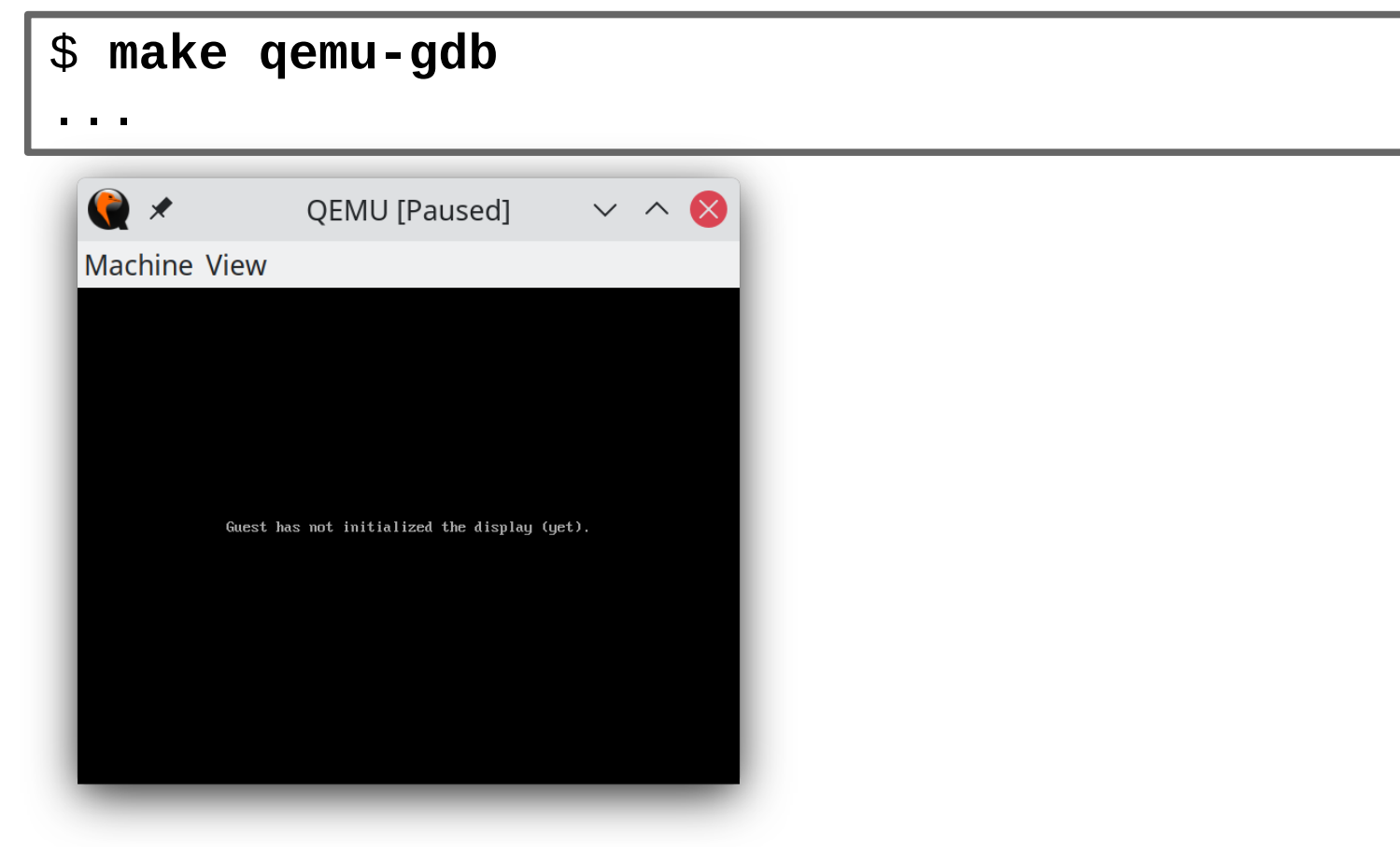

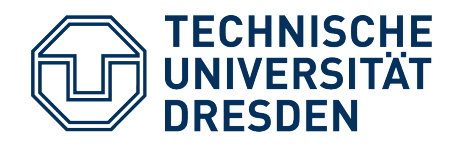

#### **Remote Debugging – with Bochs**

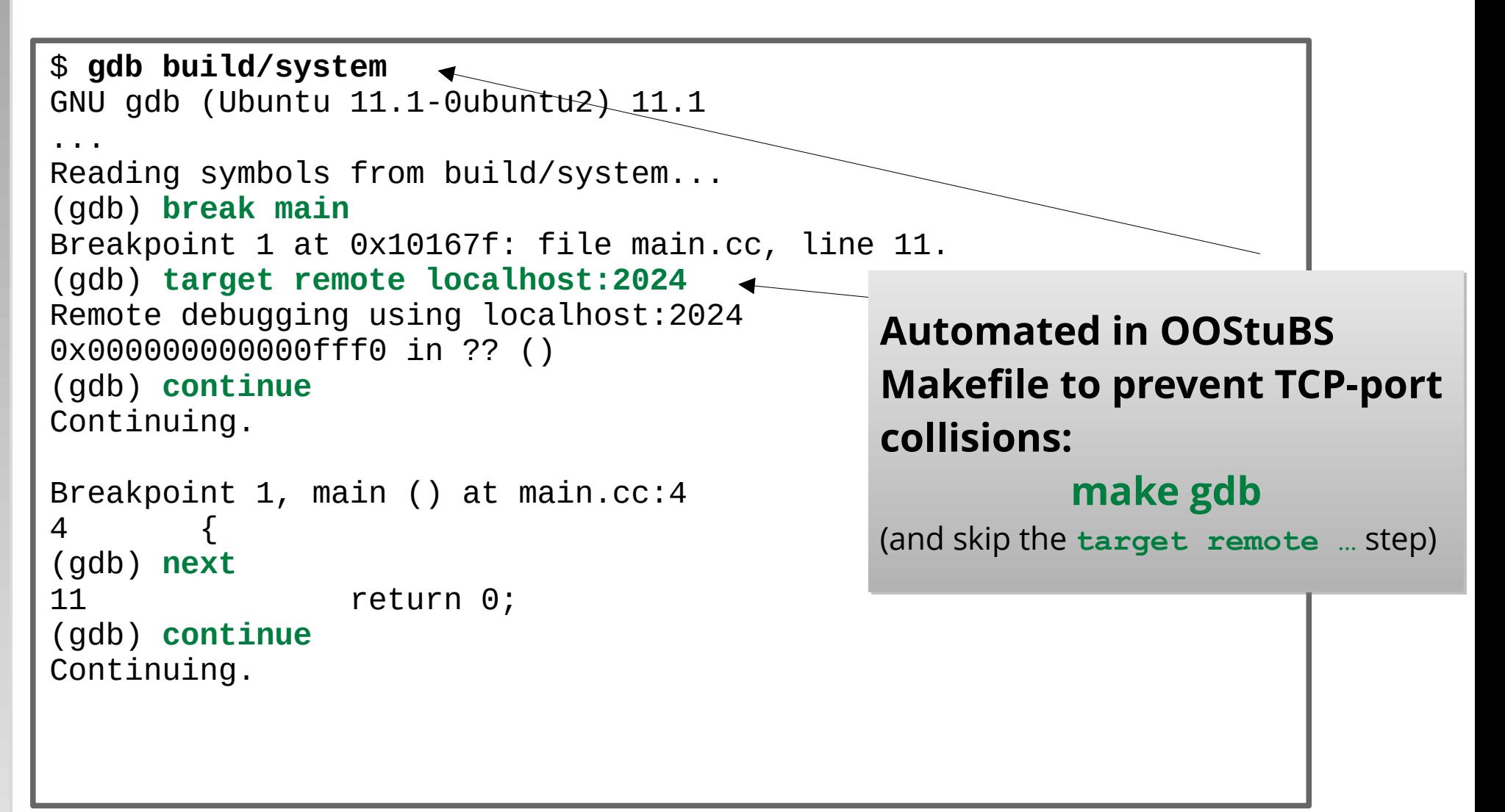

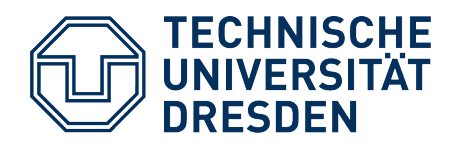

## **Debugging** *Deluxe*

- Many chip manufacturers integrate **hardware support for debugging** (OCDS – *On Chip Debug System*)
	- BDM, OnCE, MPD, JTAG
- Usually simple serial protocols between debugging unit and external debugger (save chip pins!)
- Advantages:
	- *Debug Monitor* (e.g. gdb stub) does not use any application memory
	- Debug Monitor implementation unnecessary
	- ROM/FLASH breakpoints using hardware breakpoints
	- Concurrent access to memory and CPU registers
	- Specialized hardware partially allows to record a control-flow trace (ex post analysis)

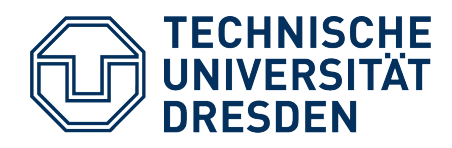

## **Debugging** *Deluxe –* **Example BDM**

- "Background Debug Mode" – on-chip debug solution by Motorola
- Serial communication via 3 lines (DSI, DSO, DSCLK)
- BDM commands of 68k and ColdFire processors:
	- RAREG/RDREG Read Register
		- read particular data or address register
	- WAREG/WDREG Write Register
		- write particular data or address register
	- READ/WRITE Read Memory/Write Memory
		- read/write specific memory location
	- DUMP/FILL Dump Memory/Fill Memory
		- read/fill block of memory
	- BGND/GO Enter BDM/Resume
		- stop/continue execution

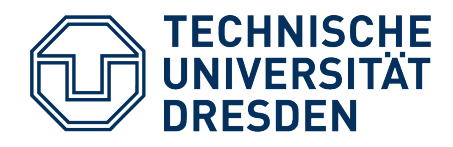

## **Debugging** *Deluxe* **– Hardware Solution**

• Lauterbach hardware debugger

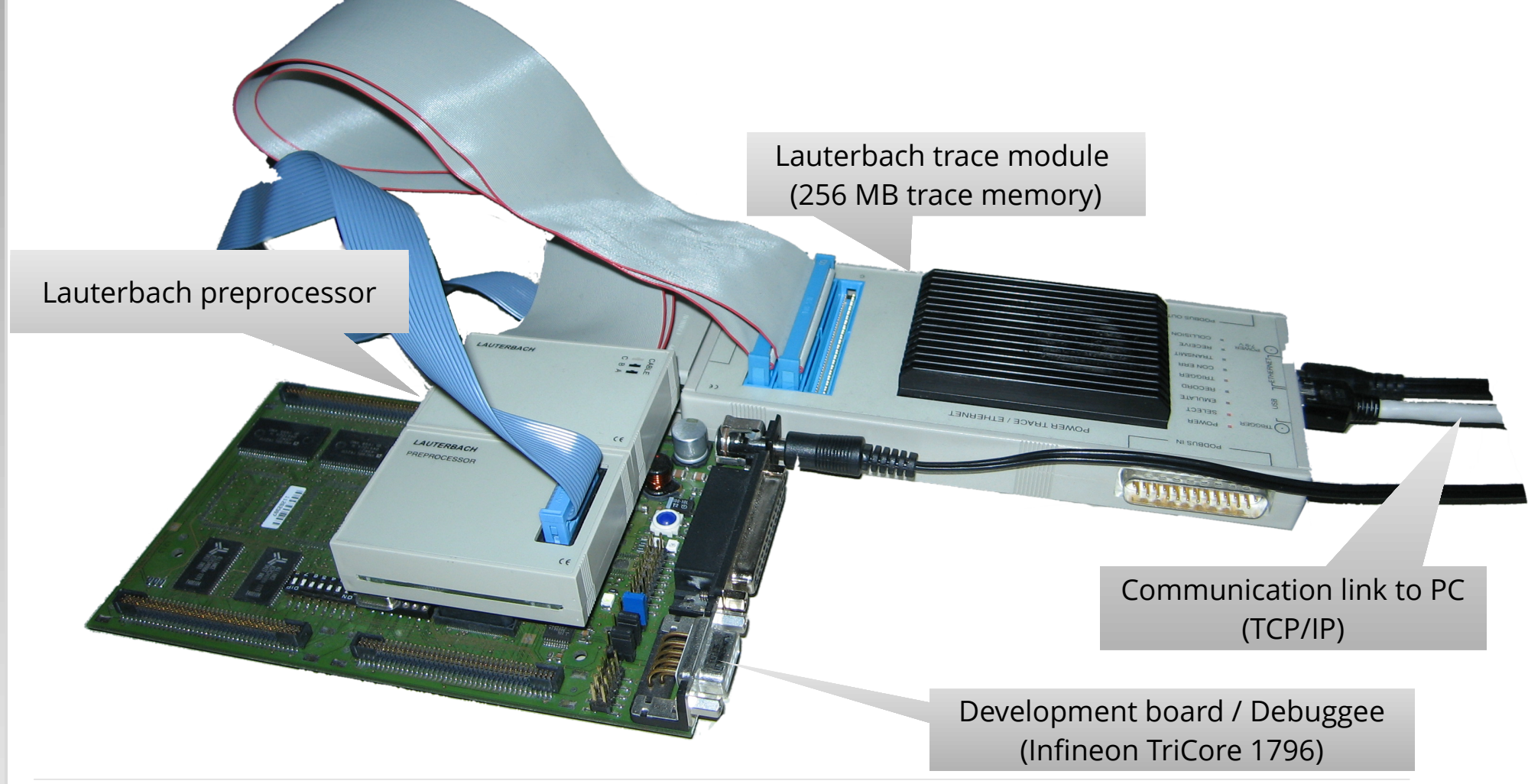

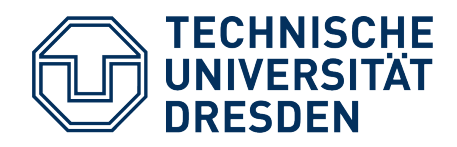

#### **Debugging** *Deluxe* **– Lauterbach Frontend**

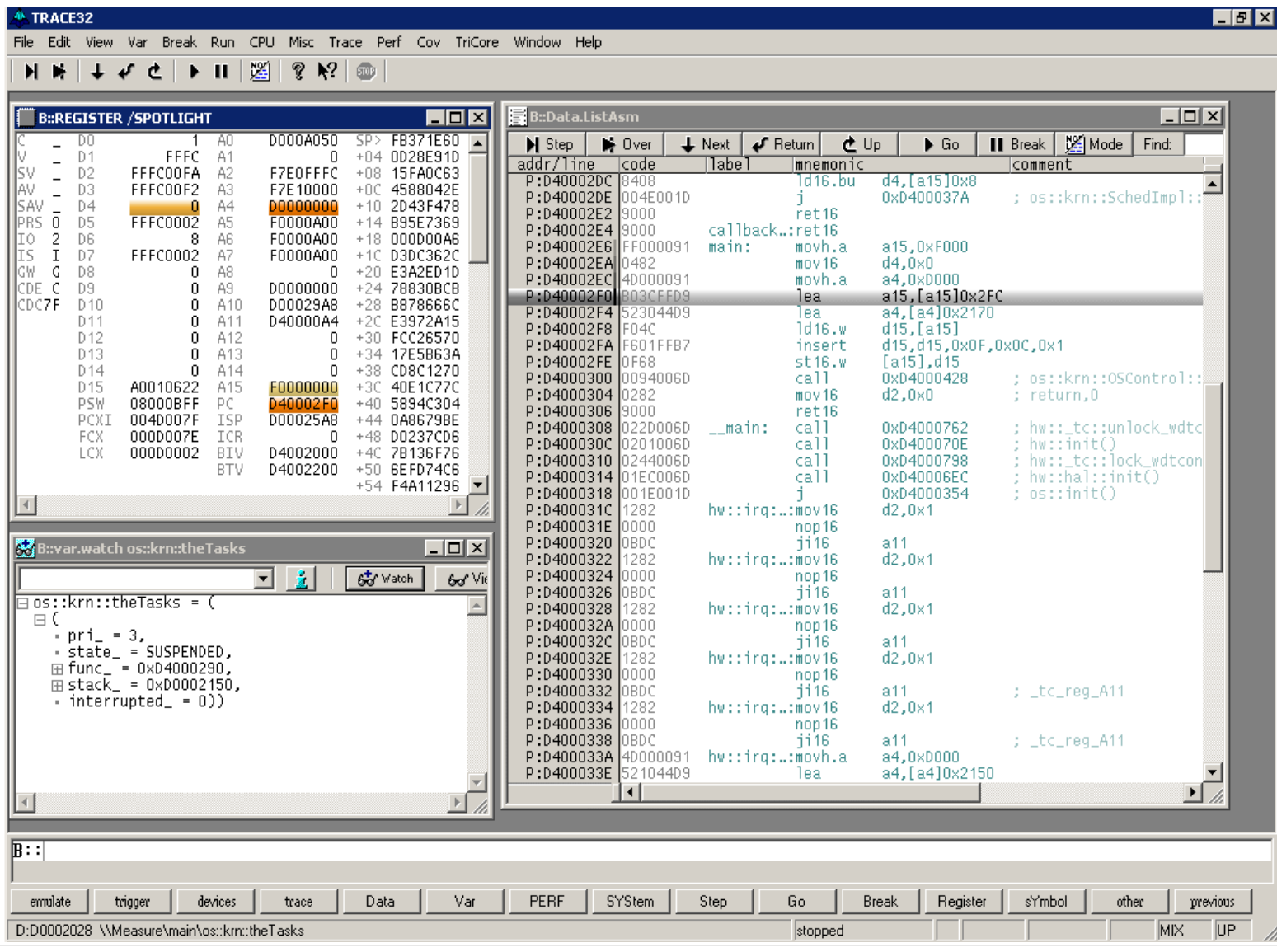

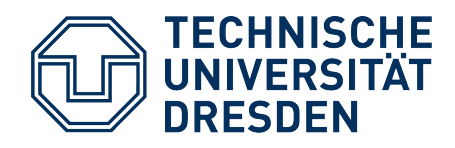

#### **Debugging** *Deluxe* **– Lauterbach Frontend**

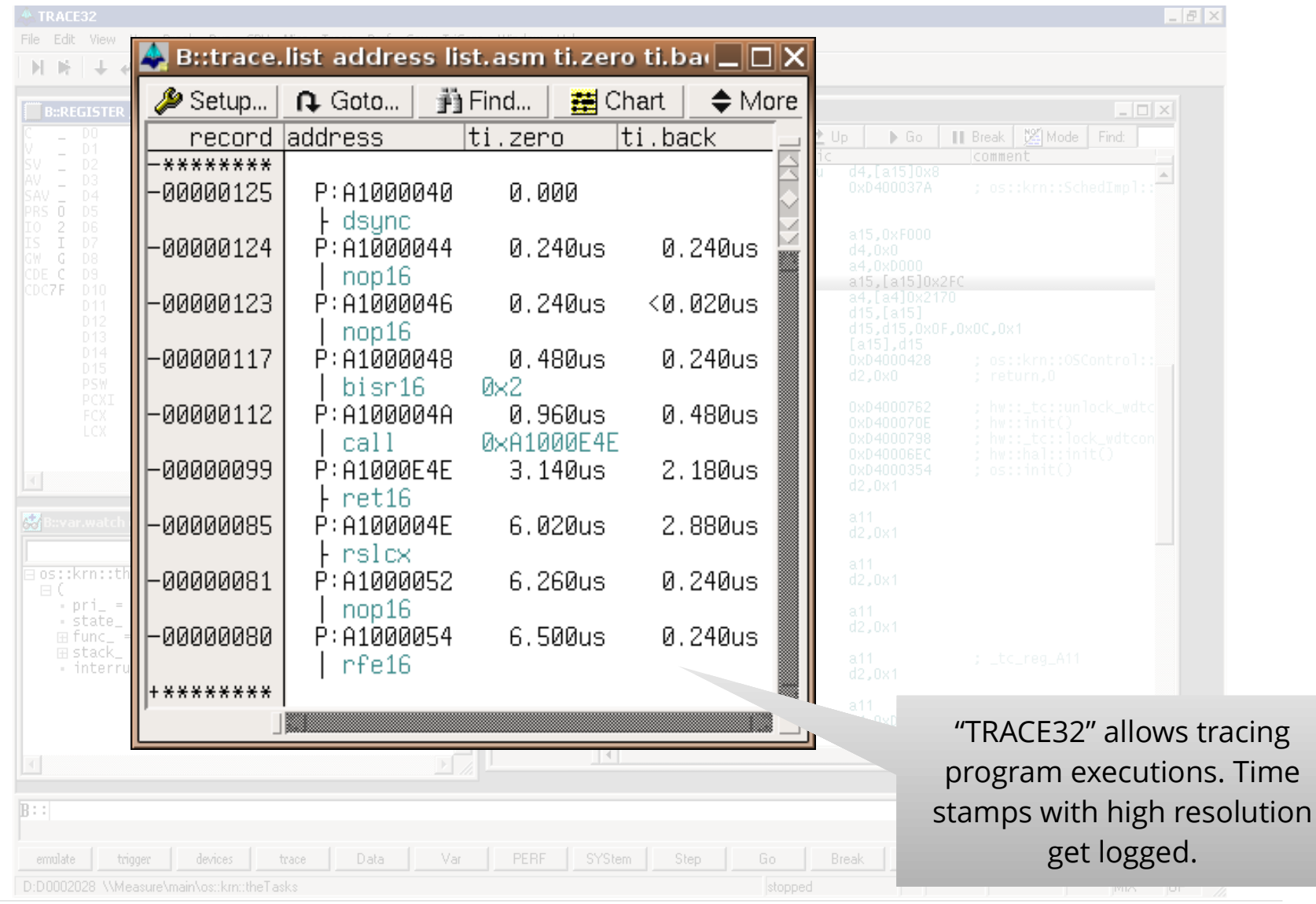

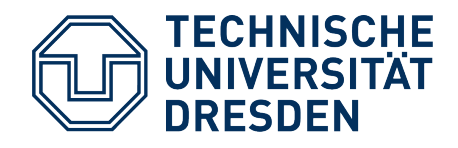

#### **Debugging** *Deluxe* **– Lauterbach Frontend**

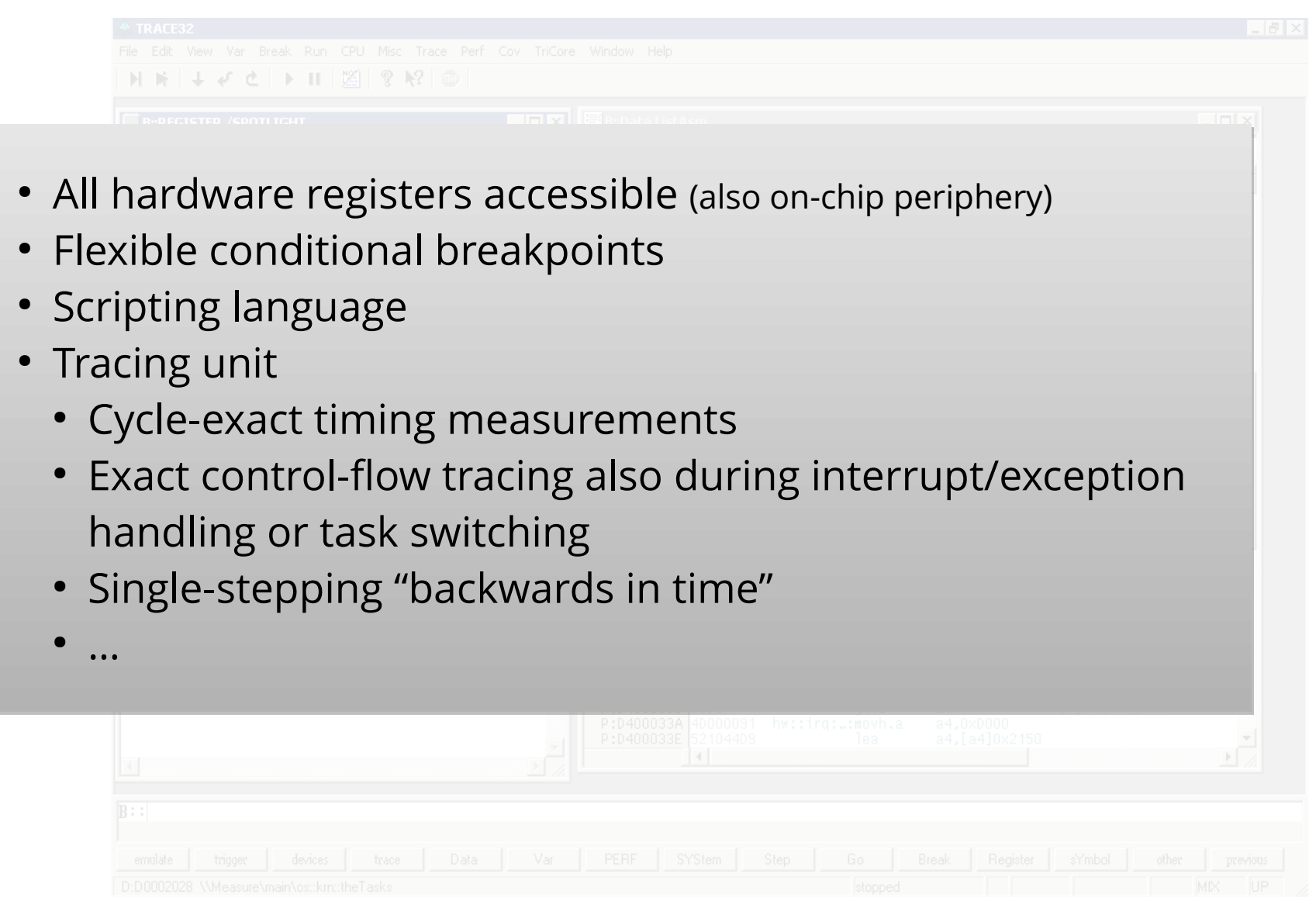

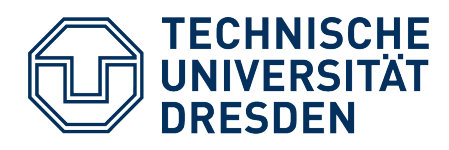

#### **Summary**

- Operating-system development differs significantly from regular application development:
	- No libraries
	- Bare metal is the basis we build upon
- The first steps are often the hardest
	- Compilation/linking, booting, system initialization
- Comfortable bug hunting necessitates infrastructure
	- Device drivers for "printf debugging"
	- Stub and communication link/driver for remote debugging
	- Hardware debugging support like with BDM
	- Ideal: Professional hardware debuggers (e.g. Lauterbach)